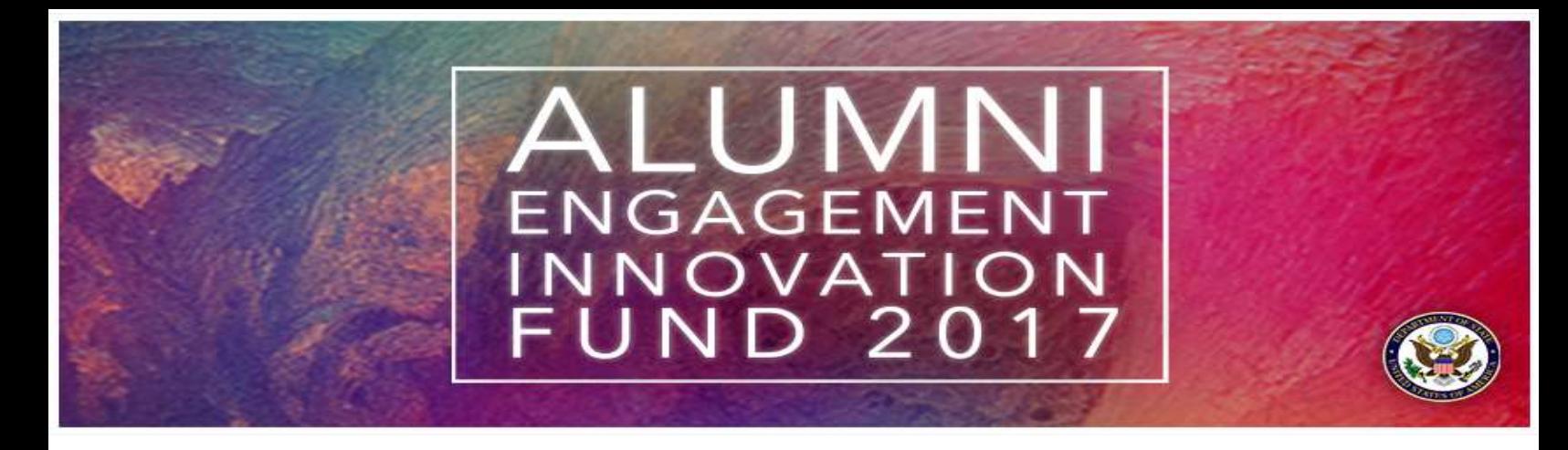

# **Guide to the AEIF Budget Form**

### **Detailed Budget**

The deadline for all teams to submit a detailed budget form is 12:00 pm Eastern U.S. Time on Thursday, March 30, 2017. Items valued at \$200 or more must be itemized on the form. The budget form must be in U.S. dollars and unit cost breakdown should be provided wherever possible. See below for an example budget form.

## **How do I submit a Budget Form?**

In FluidReview, teams must select the "AEIF 2017 Budget Form" link to download the Excel budget spreadsheet. **Please only use this form.** Enter all the budget details on the form, save it on your computer, and upload it to your proposal. You may wish to include a description of the project in your file name; for example, "Community Based Radio Project.xlsx."

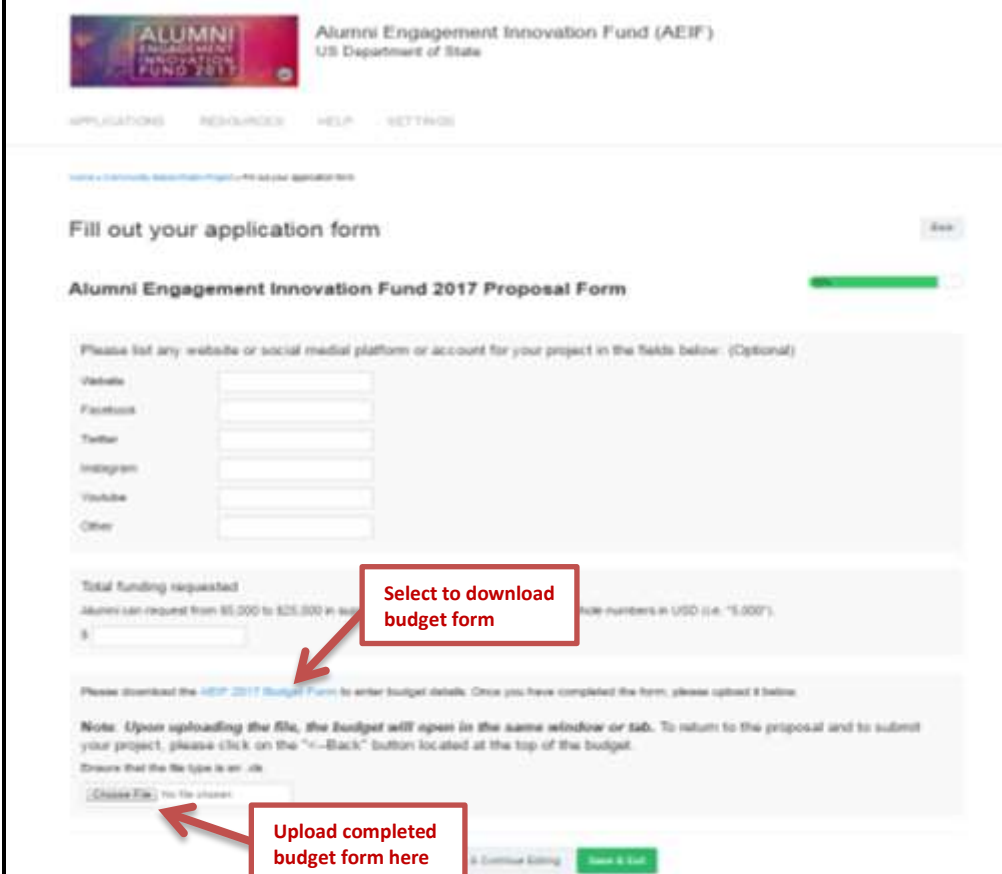

## **What do the categories on the budget form mean?**

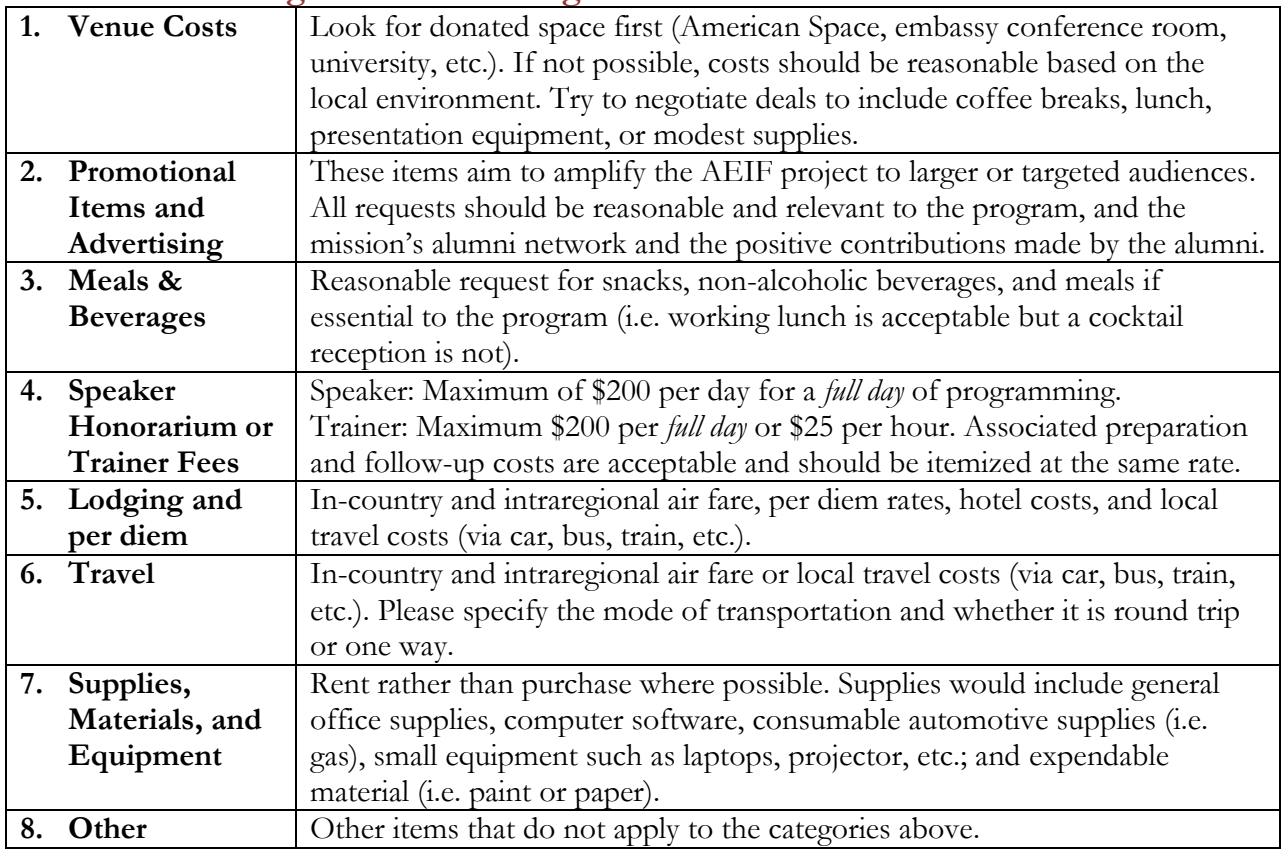

# **What is Cost Share?**

Cost Share is the portion of a total sponsored project's costs that are paid from sources other than the funds requested from the AEIF competition. We highly encourage your AEIF proposal include Cost Share items on the budget form; proposals with Cost Share items will be considered more competitive.

### **Examples of items that can be included in the Cost Share portion of the budget form:**

- In-kind supports of services, labor, supplies/equipment or volunteers.
- Donated items or supplies by another organization (i.e. a private company donates food for your event, an organization donates a venue, an NGO sponsors an activity for your event).
- Services offered or given by an organization (printing a booklet for your project).

# **Tips for a developing a detailed budget:**

- Items valued at \$200 or more **must** be itemized.
- All items requesting funding from AEIF should be entered in columns C, D, and E under the appropriate category.
- All cost-shared items should be entered in columns F, G, and H.
- Items of related costs should not be lumped together. For example: travel, accommodations and meals for a speaker should be three separate line items.

**Guide to the AEIF Budget Form**

#### **AEIF funds can be used to pay for:**

- Intra-regional or in-country transportation
- Trainer or speaker expenses
- Reasonable equipment and materials
- Meals or refreshments integral to the project goals (i.e. working lunch during a meeting).
- Communications and publicity materials, such as manuals or project advertisements.

#### **AEIF funds cannot be used to pay for:**

- Airfare to or from the United States or activities taking place within the United States.
- Sustained staff salaries, office space, and overhead/operational expenses.
- Large items of durable equipment (vehicles, large mechanical equipment)
- Excessive meals, refreshments, or entertainment
- Academic research
- Provision of direct social services to a population (i.e. funding cannot be used to buy books or medicine to give to a community). However, funding can be used to purchase books that will be used in a training or awareness campaign.
- Support or opposition of partisan political activity.

## **Example #1 of Budget Form**

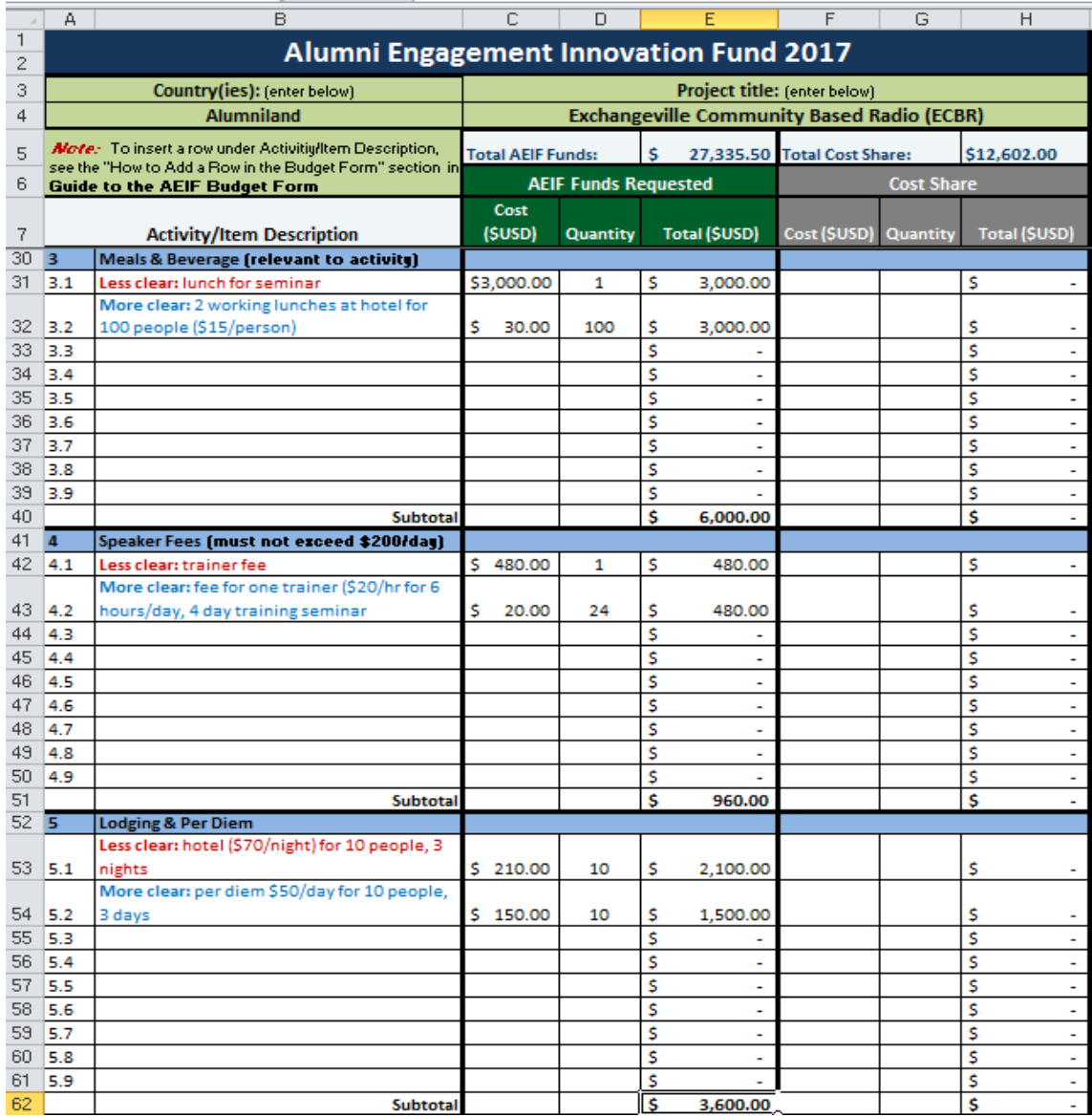

### **Example #2 of Budget Form**

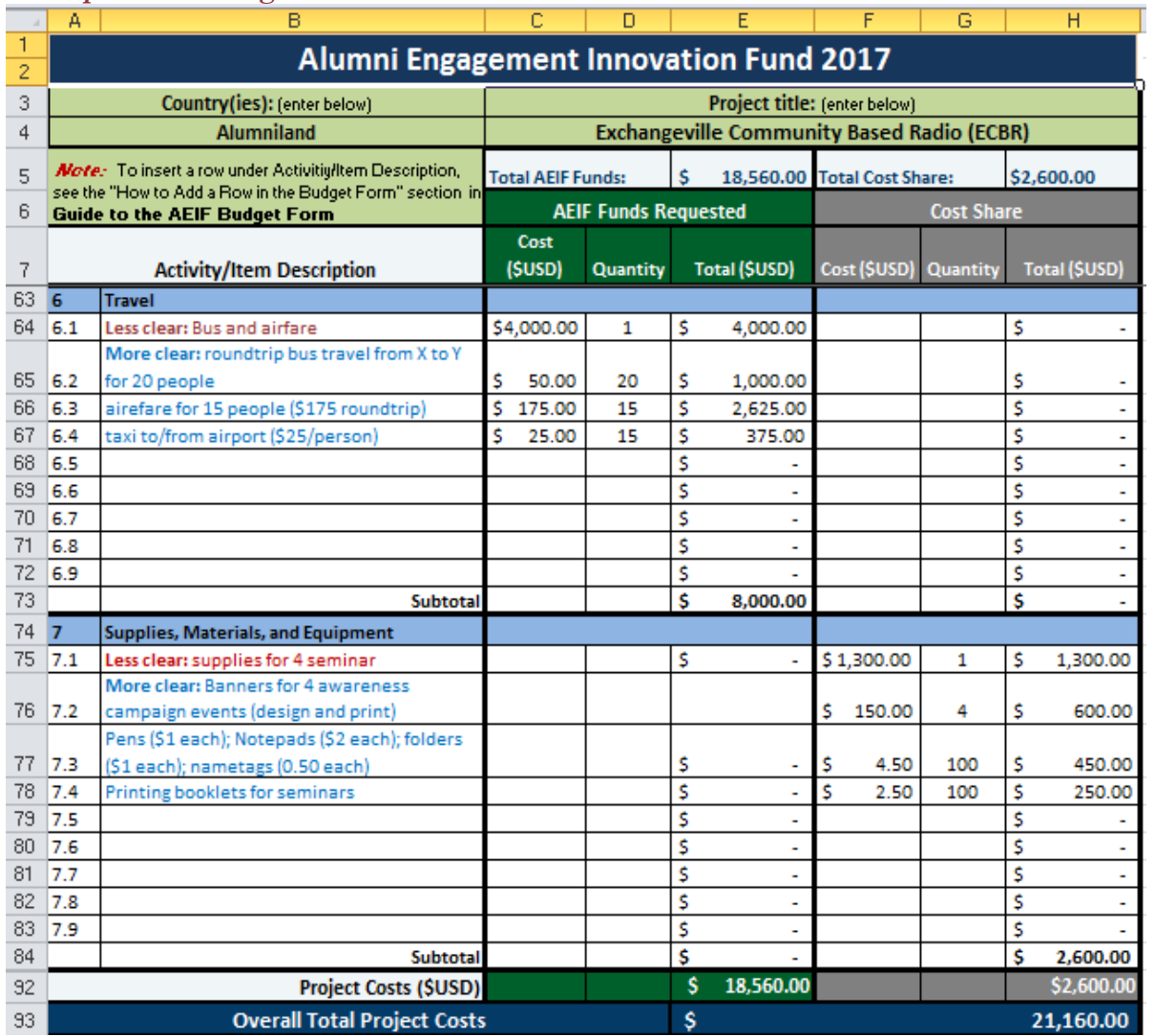

# **To add additional Rows to the budget:**

On a **PC**, right-click on the number axis (17 in the example below) and select 'Insert.' Click on the new cell in Column E, then  $\hat{C}trl+D$  to add the formula so your new amount will be reflected in the subtotal and the overall total.

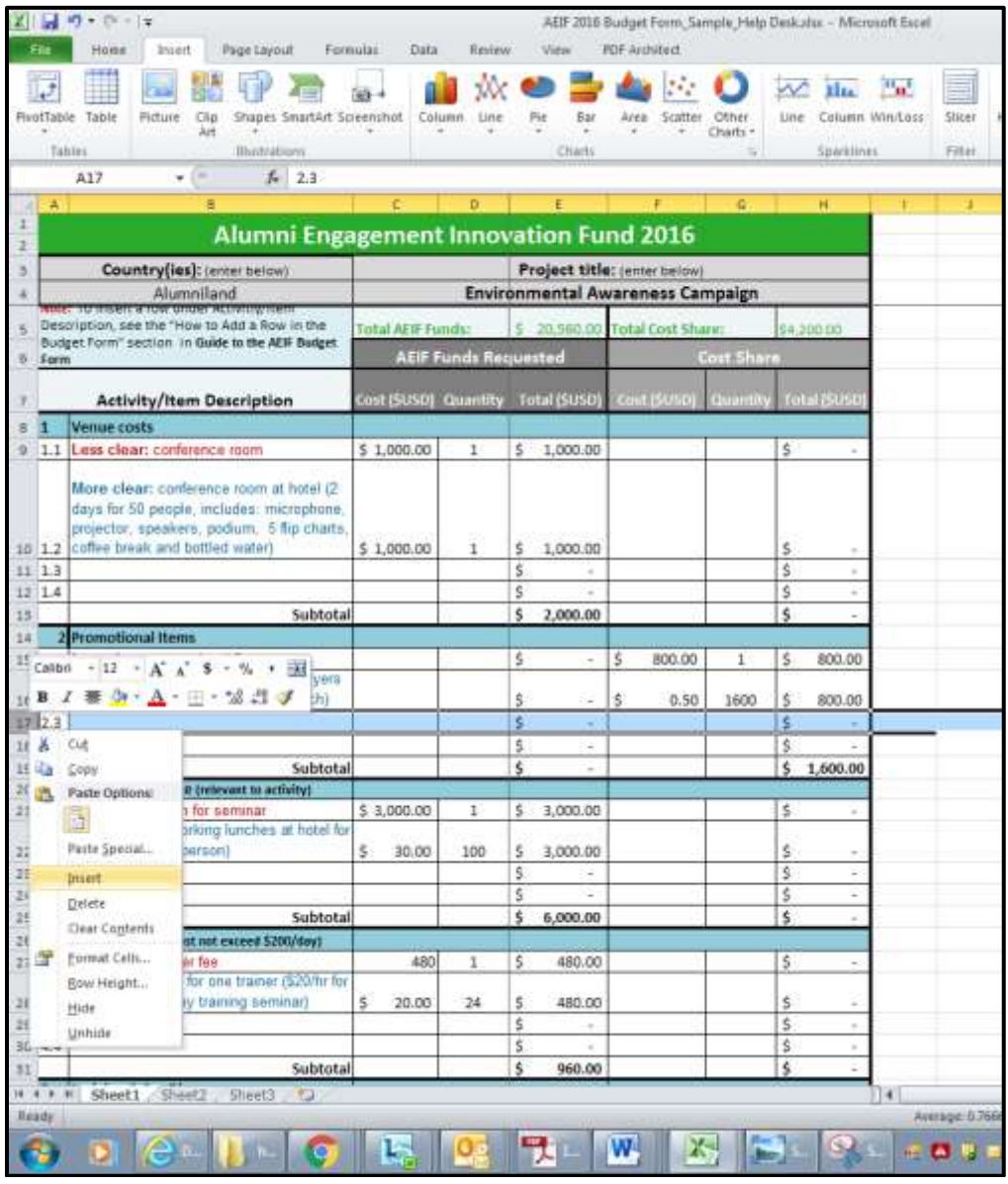

**Guide to the AEIF Budget Form**

To add rows on a **Mac**, at the top of the page click Insert and then "Insert Rows". Once you have inserted a new row, click on the bottom right corner of the cell above until you see a plus sign +. Drag the corner down into the new cell so the formula transfers, and your new amount is reflected in the subtotal and the overall total.

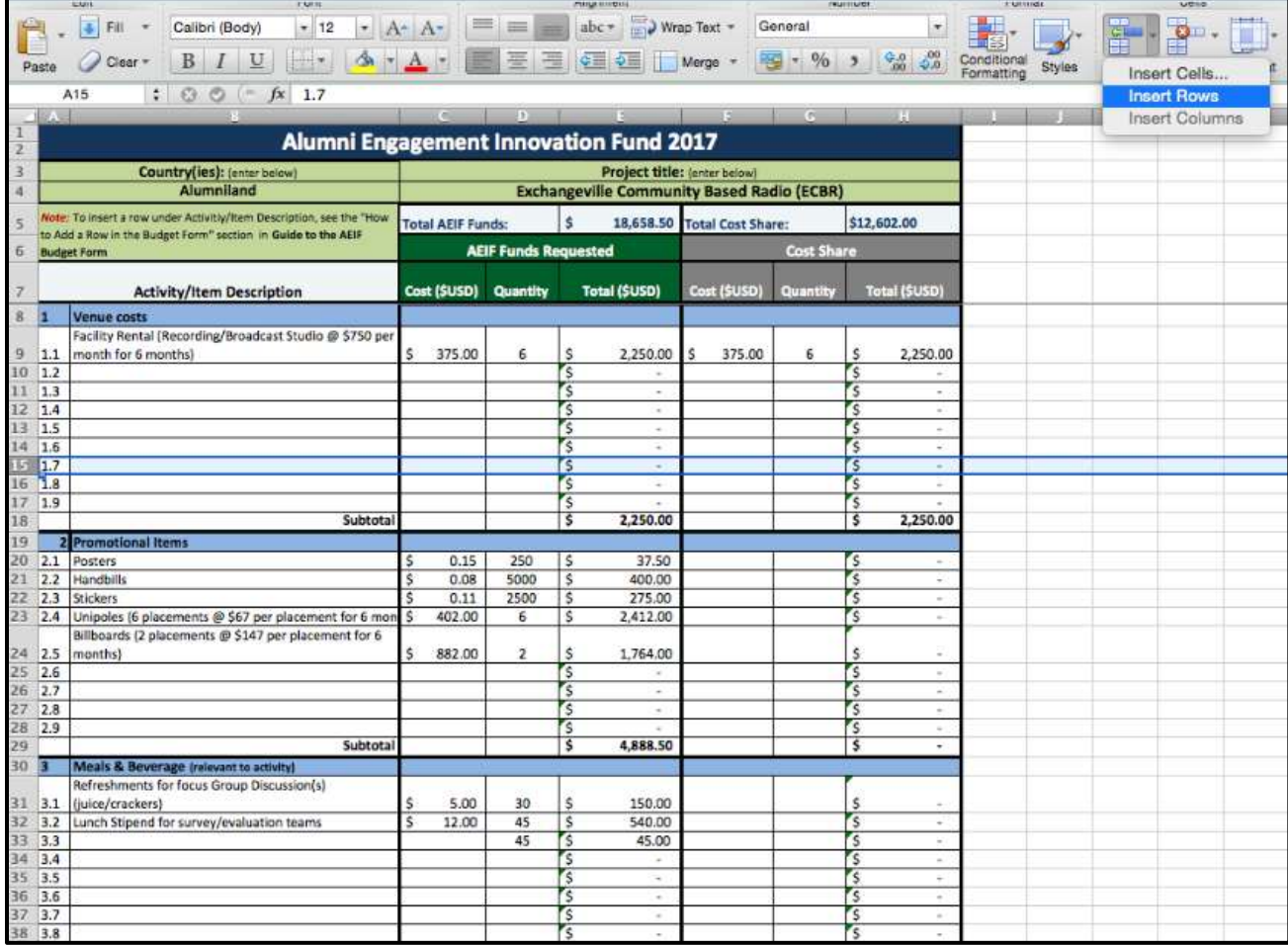